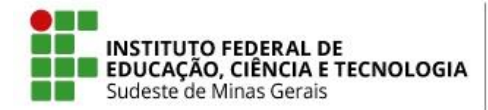

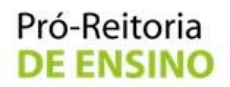

### **MINISTÉRIO DA EDUCAÇÃO SECRETARIA DE EDUCAÇÃO PROFISSIONAL E TECNOLÓGICA PRÓ-REITORIA DE ENSINO**

### **Instrução Normativa Nº 01, de 07 de maio de 2019**

*Estabelece procedimentos para reposição de conteúdo (e carga horária) e registro da frequência dos alunos em mobilidade internacional no período letivo de 2019.1.*

A **Pró-Reitora de Ensino do Instituto Federal de Educação, Ciência e Tecnologia do Sudeste de MG**, no uso de suas atribuições definidas no art. 47, inciso I, do Estatuto do IF Sudeste MG e no art. 220, §3º do Regimento Geral,

*Considerando* a Lei nº 9.394, de 20 de dezembro de 1996, que dispõe das Diretrizes e Bases da Educação Nacional;

*Considerando* o Edital nº 01, do Programa de Mobilidade "IF Sudeste MG Internacional, Graduação" de 03 de setembro de 2018;

*Considerando* o Art. 37 do Regulamento Acadêmico de Graduação, que dispõe sobre os critérios de aprovação ou reprovação nos cursos de graduação;

*Considerando* a decisão em reunião conjunta do Comitê de Ensino e o Reitor do IF Sudeste MG, em 04 de abril de 2019, para analisar as possibilidades de reposição dos conteúdos e da carga horária das disciplinas;

### RESOLVE:

Art. 1º - Esta instrução abrange os *campi* Barbacena, Juiz de Fora, Muriaé, São João del-Rei e Rio Pomba do IF Sudeste MG.

Art. 2º - Orienta como será a reposição dos conteúdos e da carga horária perdidos enquanto os discentes de graduação estiveram ausentes da instituição de ensino em função do programa de mobilidade internacional, conforme calendário individual, enviado às Diretorias de Ensino ou equivalentes dos *campi*.

Art. 3º - A reposição poderá ser realizada por meio de aula presencial, pesquisas e/ou atividades extraclasse, organizadas pelo professor da disciplina, com apoio da equipe técnico-pedagógica.

Art. 4º - O registro no Sistema Integrado de Gestão Acadêmica (SIGAA) será realizado conforme o Anexo I desta instrução.

Art. 5º - Esta instrução normativa entra em vigor na data de sua publicação, exclusivamente para os discentes em mobilidade internacional no primeiro semestre de 2019.

> **Glaucia Franco Teixeira Pró-Reitora de Ensino do IF Sudeste MG** Portaria nº429, DOU - 27/04/2017

# **ANEXO I**

Procedimentos para Registro no SIGAA

# **I. GESTOR TÉCNICO**

O Gestor Técnico deverá lançar, no módulo graduação em aluno > Faltas e Estudos Domiciliares (ED) > Motivo de falta > Falta Justificada (FJ), o período em que o discente esteve em mobilidade acadêmica, de acordo com as figuras 1, 2, 3 e 4.

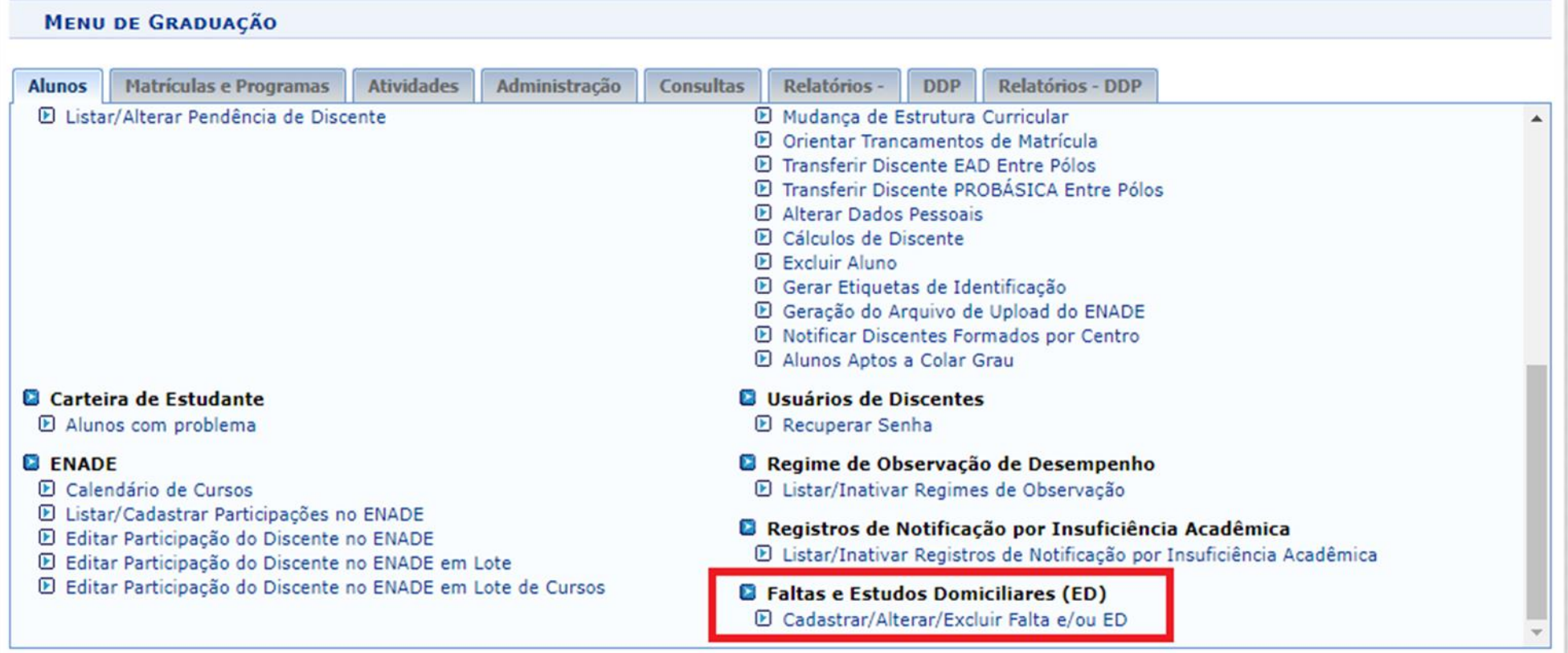

Figura 1. Tela de cadastro de faltas e estudos domiciliares.

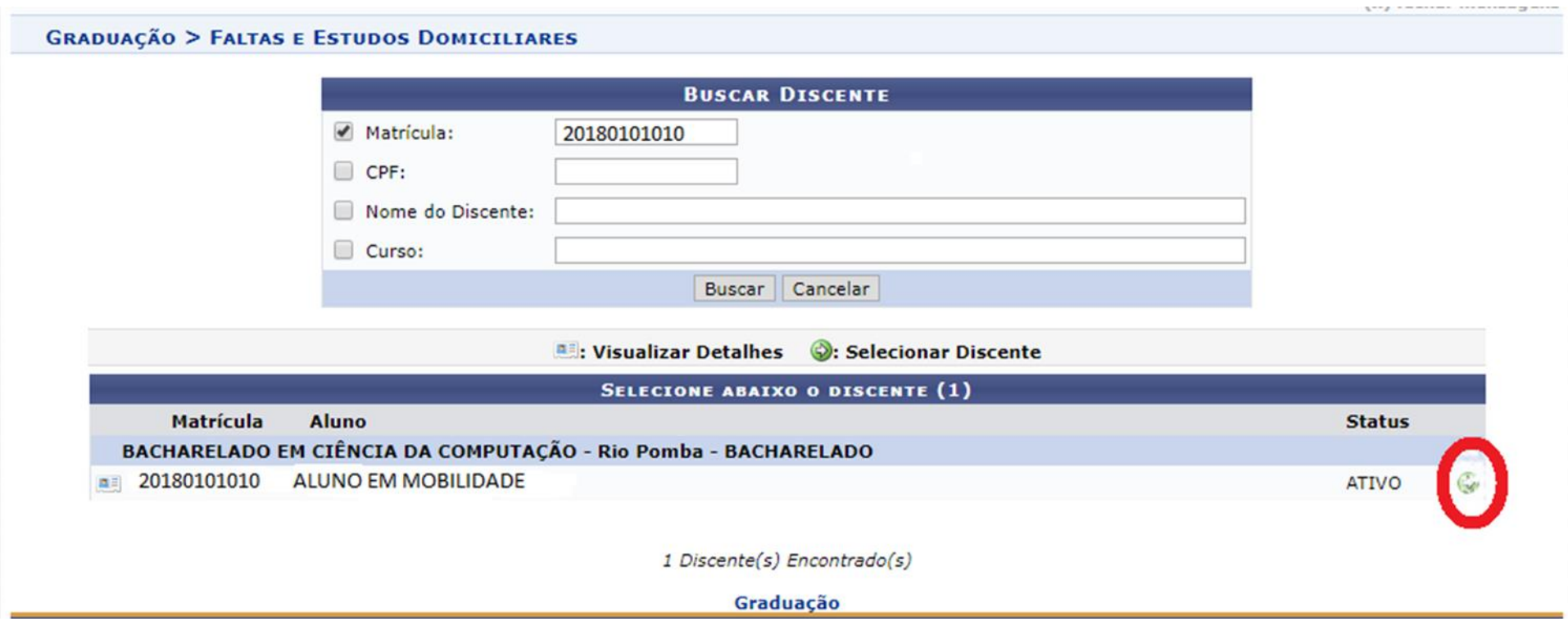

Figura 2. Tela de busca do discente para cadastro de faltas e estudos domiciliares.

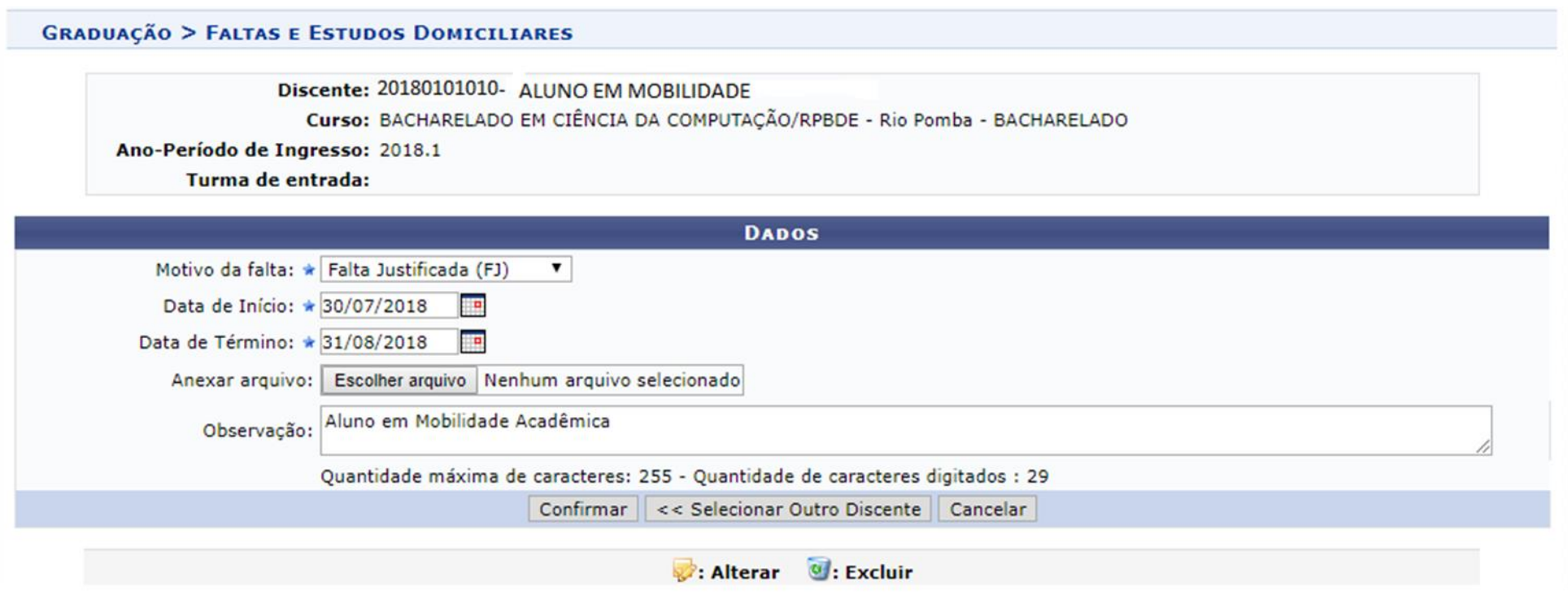

Figura 3. Tela de cadastro do motivo e período das faltas.

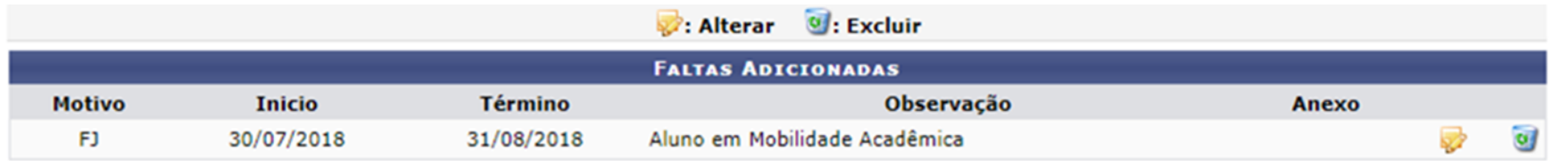

Figura 4. Tela de demonstrativo do cadastro.

## **II. TURMA VIRTUAL – DOCENTE**

O registro da reposição dos conteúdos e da carga horária serão através de "registro de aula extra" na turma virtual a ser lançada pelo docente da turma em que o discente estiver matriculado em 2019.1.

O docente deverá verificar:

- 1) Os dias que não tem aulas já programadas para o semestre, de acordo com Figura 5.
- 2) Os dias que o aluno está com falta justificada (J), de acordo com Figura 6.

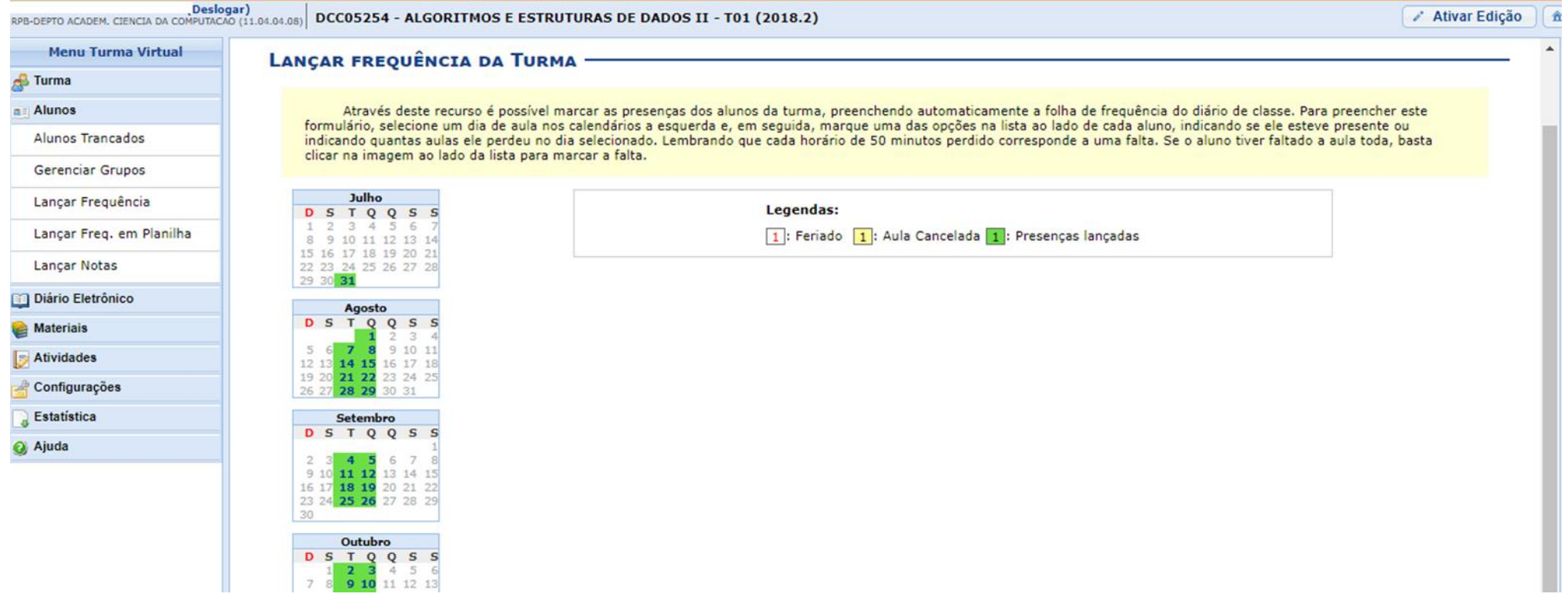

Figura 5. Tela de lançamento de frequência, dias de aula destacados em verde .

### DCC05254 - ALGORITMOS E ESTRUTURAS DE DADOS II (66H) - TURMA: 01 (2018.2) -

Através deste recurso é possível registrar a frequência dos alunos desta turma para todo o período.

Para indicar a quantidade de faltas que um aluno recebeu em uma aula, clique sobre a célula que referencia o dia da aula e o nome do aluno. Continue clicando para ir reduzindo a quantidade de faltas até que chegue em zero, estava presente.

Para indicar todas as presenças para uma aula, basta clicar sobre a célula que representa o dia da aula, no cabeçalho da planilha.

Para que um aluno seja aprovado ele precisa cumprir (além do critério das notas) UM dos seguintes critérios:

\* 75% de presença do número de aulas definido pela CH do componente: (%CH)

\* 75% de presença das aulas lançadas; (%AL)

É necessário verificar qual das porcentagens atingidas pelo aluno é maior.

Mínimo de aulas da turma: 72 aulas

### Planilha de Freguência da Turma

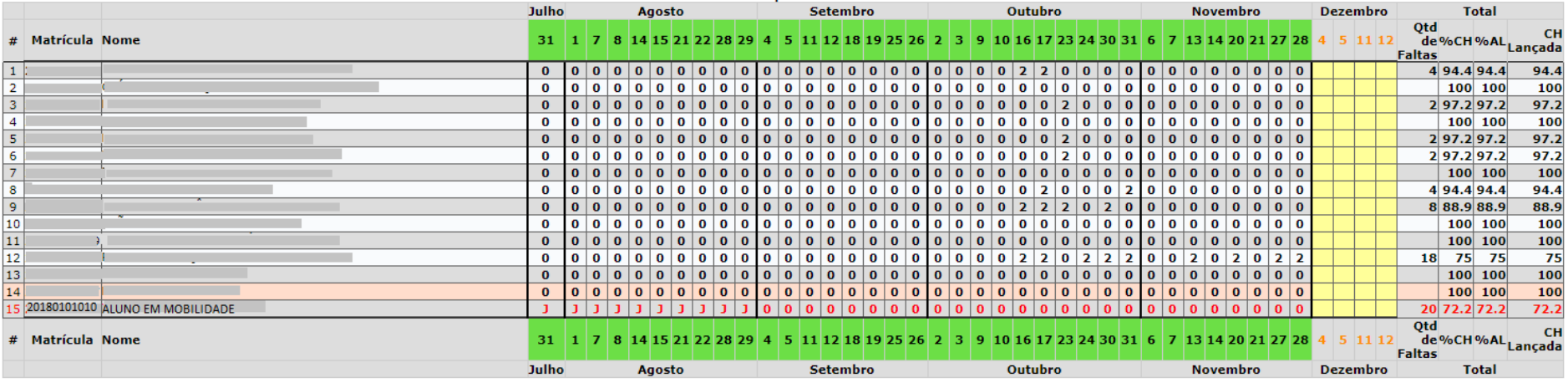

Figura 6. Tela da Planilha de frequência da turma.

As aulas extras deverão ser editadas, conforme figura 7, em dias diferentes das aulas já programadas para o semestre.

Lançar as aulas extras, de acordo com o número de aulas que o aluno deverá repor, sendo no máximo 4 aulas por dia. Na descrição deverá informar quais aulas serão compensadas.

Ao criar Turma Extra colocar o seguinte texto no campo Descrição\*: *Reposição de conteúdo das aulas dos dias (especificar a data das aulas que terão reposição) para os alunos em mobilidade acadêmica*, conforme Figura 8.

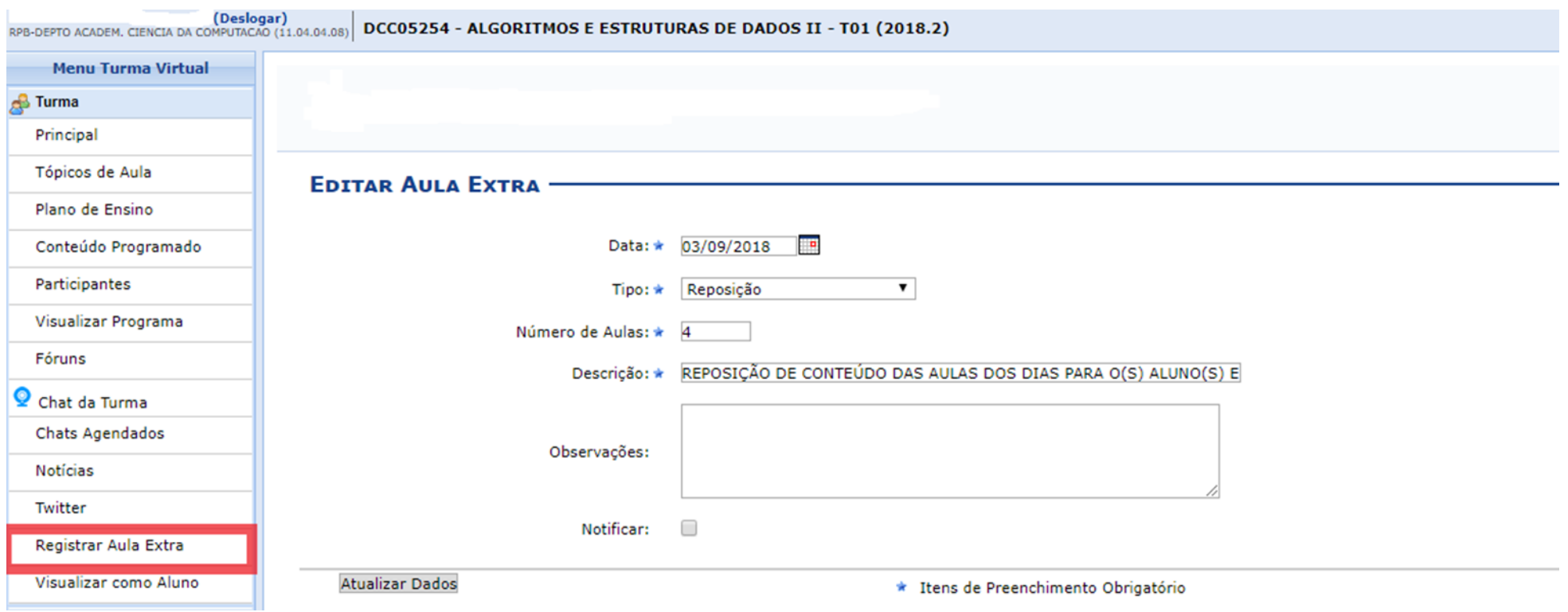

Figura 7. Tela de registro de aula extra.

### **AULAS EXTRAS -**

## CADASTRAR AULA EXTRA

![](_page_8_Picture_14.jpeg)

![](_page_8_Picture_15.jpeg)

Figura 8. Tela de demonstrativo das aulas extras.

## Na planilha de frequência da Turma lançar, nas aulas de reposição, somente frequência para o (s) aluno (s) em mobilidade acadêmica, conforme Figura 9.

### DCC05254 - ALGORITMOS E ESTRUTURAS DE DADOS II (66H) - TURMA: 01 (2018.2)

Através deste recurso é possível registrar a frequência dos alunos desta turma para todo o período.

Para indicar a quantidade de faltas que um aluno recebeu em uma aula, clique sobre a célula que referencia o dia da aula e o nome do aluno. Continue clicando para ir reduzindo a quantidade de faltas até que chegue em zero, presente.

Para indicar todas as presenças para uma aula, basta clicar sobre a célula que representa o dia da aula, no cabecalho da planilha.

Para que um aluno seja aprovado ele precisa cumprir (além do critério das notas) UM dos seguintes critérios:

\* 75% de presença do número de aulas definido pela CH do componente; (%CH)

\* 75% de presença das aulas lançadas; (%AL)

É necessário verificar qual das porcentagens atingidas pelo aluno é maior.

Mínimo de aulas da turma: 72 aulas

![](_page_9_Picture_38.jpeg)

Figura 9. Tela da planilha de frequência

Após a consolidação da turma, a Lista de Frequência do diário de classe ficará da seguinte forma:

### Lista de Freqüência

![](_page_10_Picture_16.jpeg)

Turma: 01 - 2018.2 Status: ABERTA Horário: 34M34 (30/07/2018 - 14/12/2018)<br>Disciplina: DCC05254 - ALGORITMOS E ESTRUTURAS DE DADOS II

Figura 10. Tela da lista de frequência do diário de classe.